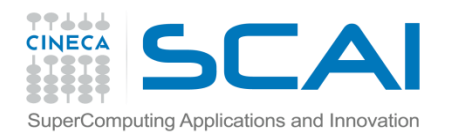

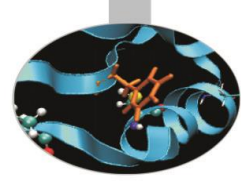

# Matplotlib

<span id="page-0-0"></span>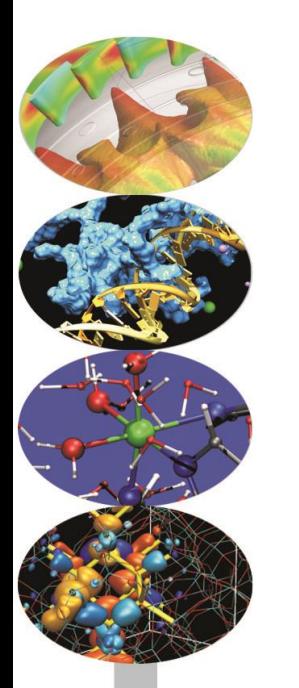

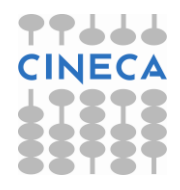

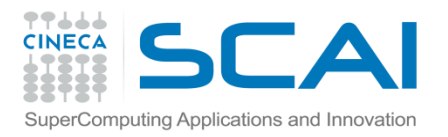

## Indice

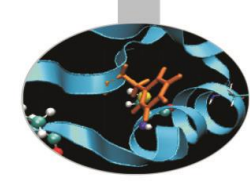

- [Modulo Pylab](#page-0-0)
- [Introduzione a Pylab](#page-4-0)
- [Comandi di base](#page-10-0)
- [Figure](#page-13-0)
- [Plot e Subplot](#page-15-0)
- [Axes](#page-17-0)
- [Line2D Properties](#page-20-0)
- [Gestione del testo](#page-23-0)
- [Esempi: diagrammi a barre, pie plot, scatterplot, istogrammi, meshgrid,](#page-27-0)  [contourplot,](#page-27-0)

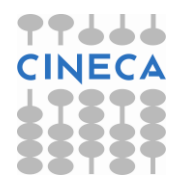

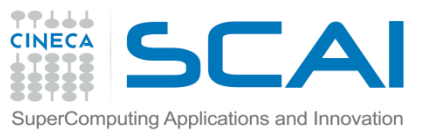

# Matplotlib: Modulo Pylab

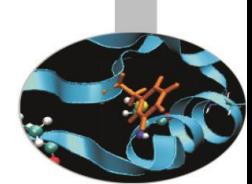

Uno strumento per la grafica bidimensionale è fornito dalla libreria Matplotlib.

La libreria Matplotlib è una libreria che nasce in origine per emulare in ambiente Python i comandi grafici di Matlab.

Matplotlib è completamente sviluppata in Python e utilizza il modulo Numpy per la rappresentazione di grandi array.

Matplotlib è divisa in tre parti:

- Pylab interface: set di funzioni fornite dal modulo Pylab.
- Matplotlib API
- Backend: grafici per l'output su file e visuali per l'output su interfaccie grafiche.

La libreria Matplotlib è particolarmente indicata per il calcolo scientifico.

Contiene diverse funzioni in tal senso. Inoltre è possibile utilizzare la sintassi LaTex per aggiungere formule sui grafici.

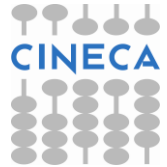

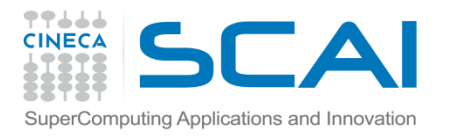

## Matplolib: Modulo Pylab

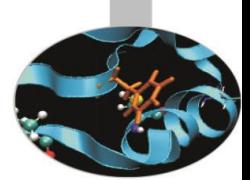

*"Matplotlib tries to make easy things easy and hard things possible"*

John Hunting

Matplotlib è stata introdotta per emulare la grafica di MATLAB. Quali sono I vantaggi nell'utilizzare matplotlib?

- Usa Python: MATLAB manca di molte proprietà necessarie a renderlo un linguaggio general purpose
- E' opensource
- E' cross-platform: lavora su Linux,Windows, Mac OS e Sun Solaris
- E' customizzabile ed estendibile
- Ottima resa grafica
- Possibilità di generare postscript per includere in grafici in documenti TeX
- Embeddable in una GUI per lo sviluppo di applicazioni
- Sintassi semplice e leggibile

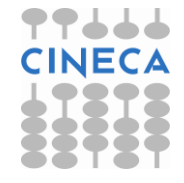

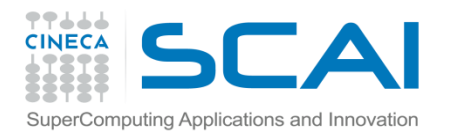

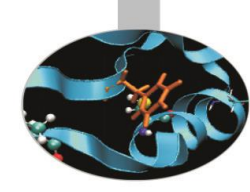

Find

# Introduzione a Pylab

Figure 1

L'interfaccia Pylab costituisce il modo più semplice per lavorare con Matplotlib.

Le funzioni sono molto simili all'ambiente Matlab.

#### **Esempio**

>>>from pylab import \* >>>figure()

>>>show()

<span id="page-4-0"></span>create

La funzione *figure()* istanzia un oggetto figura.

La funzione *close(n)* chiude la finestra *n*

La funzione *show()* visualizza tutte le figure

**☆○○+ ■图** 

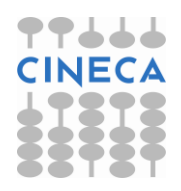

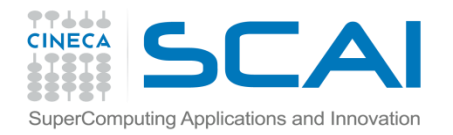

### Introduzione a Pylab

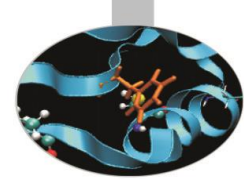

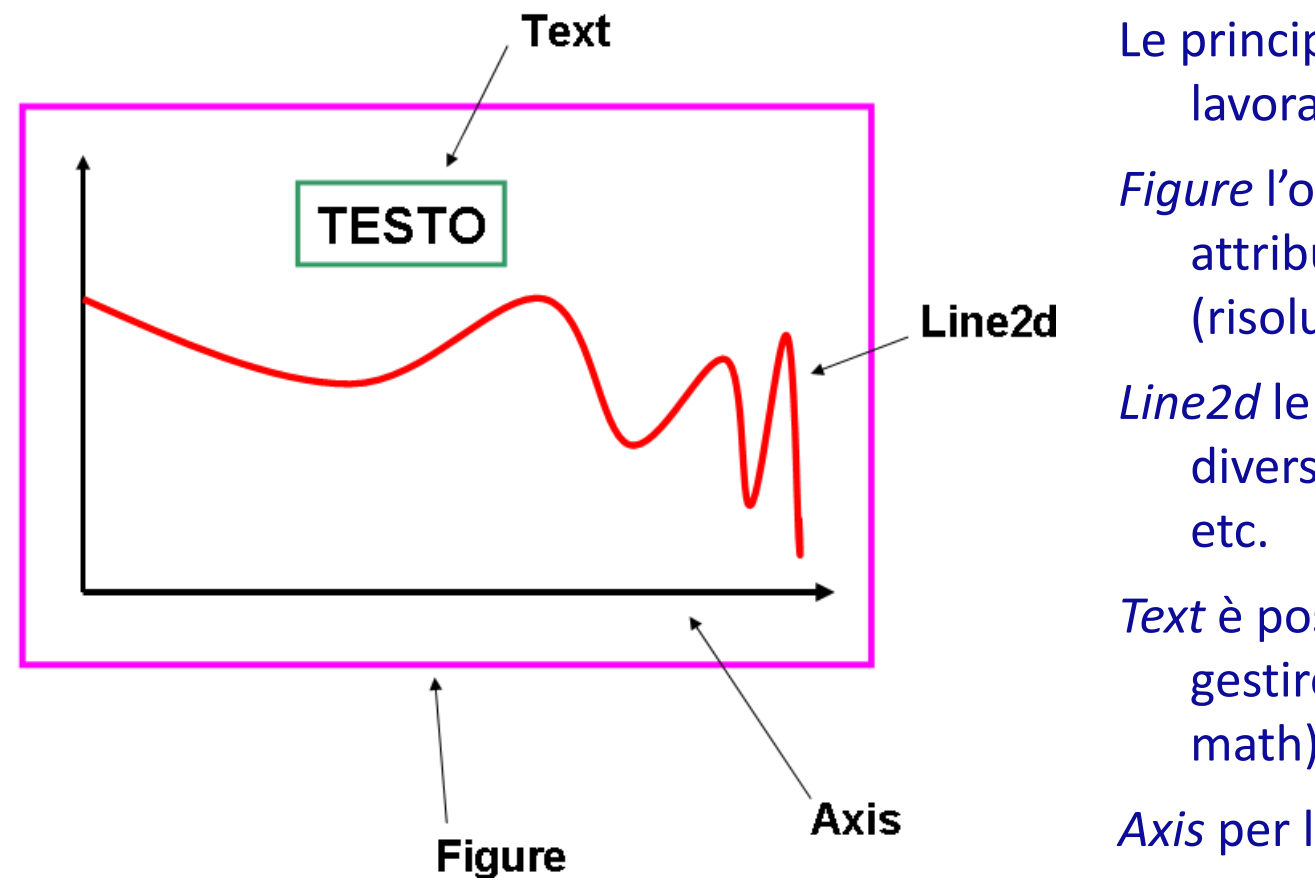

Le principali entità su cui lavorare sono:

*Figure* l'oggetto figure ha attributi propri

(risoluzione,dimensioni,).

*Line2d* le linee2d possiedono diverse proprimarcatori,

*Text* è possibile modificare e gestire testo (plain o math)

*Axis* per la gestione degli assi

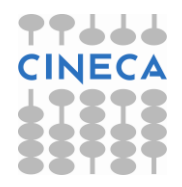

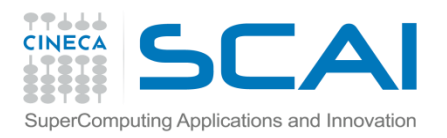

### Matplotlib

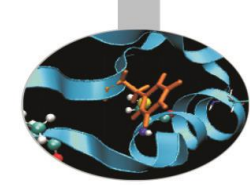

Matplotlib is disegnata per la programmazione object oriented. Possiamo definire oggetti per colours, lines, axes, etc.

Possiamo adottare anche un approccio funzionale: i plot possono essere generati usando funzioni, in una interfaccia Matlab-like.

Ci sono 2 modi per usare Matplotlib:

- Object-oriented way: Il modo Pythonico di lavorare con Matplotlib. Il modulo pyplot fornisce un interfaccia alla libreria matplotlib.
- pylab: Un modulo che unisce Matplotlib and NumPy in un ambiente simile a MATLAB = pyplot+numpy, assi, figure sono create automaticamente dalla funzione di disegno.

**NOTE:** L'approccio object-oriented è generalmente preferito per plot noninterattivi (i.e., scripting). La pylab interface è utile per lavorare interattivamente e disegnare.

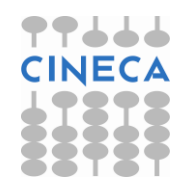

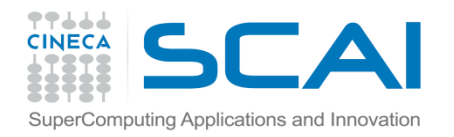

### pyplot vs pylab

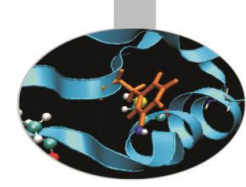

pylab

```
>>>from pylab import *
>>t=ariance(0, 5, 0.05)>>>f=2*pi*sin(2*pi*t)
>>>plot(t,f)
>>>grid()
>>>xlabel('x')
>>>ylabel('y')
>>>title('Primo grafico')
>>>show()
```
pylab mode: preferibile per interactive plotting

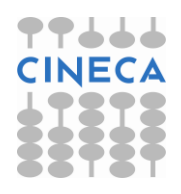

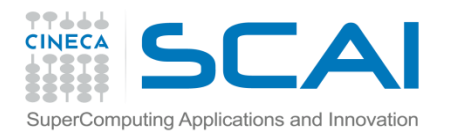

## Matplolib API

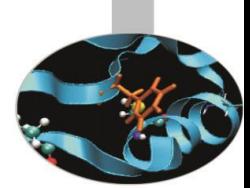

Matplotlib API

L'approccio OO rende tutto più esplicito e consente la customizzazione dei grafici

```
import numpy as np
import matplotlib pytplot as plt
fig = plt.findure()ax = fig.addsubplot(111)t = \text{arg}(0, 5, 0.05)f=2*pi*sin(2*pi*t)ax.plot([t,f) 
ax.set title(Primo grafico')
ax.grid(True) 
ax.set_xlabel('x') 
ax.set_ylabel('y') 
fig.show()
```
Matplotlib API: necessario per embedding in GUI

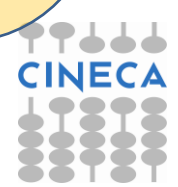

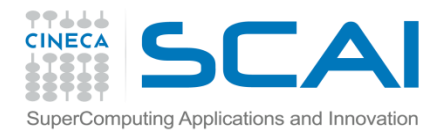

# Matplotlib API

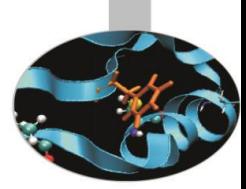

- >>> import matplotlib.pyplot as plt
- >>> import numpy as np
- $\gg$   $\times$  = np.arange(0, 10, 0.1)
- $\Rightarrow$   $y = np.random.random(len(x))$
- $\Rightarrow$  fig = plt.figure() # instance of the fig obj
- $\Rightarrow$   $\Rightarrow$  ax = fig.add\_subplot(111) # instance of the axes obj
- $\Rightarrow$  1, m = ax.plot(x, y, x, y\*\*2) # returns a tuple of obj
- >>> l.set\_color('blue')
- >>> m.set\_color('red')
- >>> t = ax.set\_title('random numbers')
- >>> plt.show()

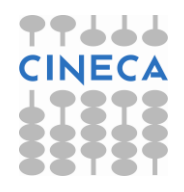

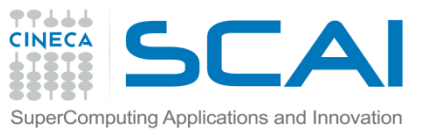

# Comandi di base di pylab

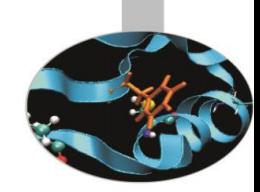

#### **Esempio: Primo grafico in Pylab**

>>>from numpy import \* >>>from pylab import \* >>>t=arange(0,5,0.05)  $>>f=2*pi*sin(2*pi*t)$ >>>plot(t,f)  $>>$  $grid()$ >>>xlabel('x') >>>ylabel('y') >>>title('Primo grafico') >>>show()

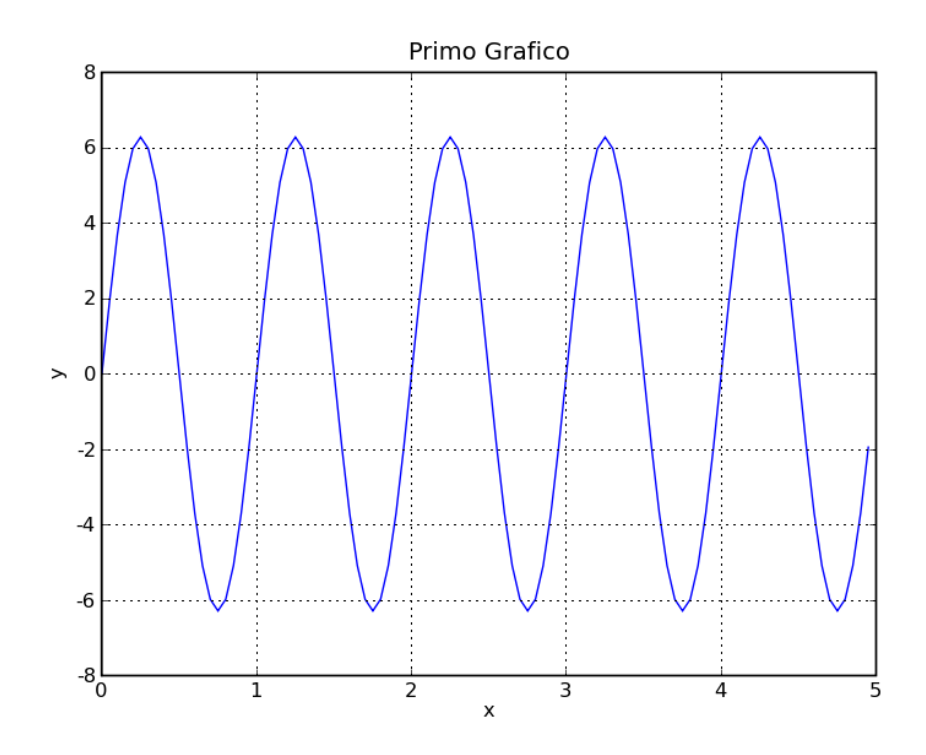

#### **NOTA**

Il grafico viene visualizzato solo alla chiamata della funzione show().

Per lavorare interattivamente è necessario impostare:

- 
- <span id="page-10-0"></span>

• mode interactive *rcParams['interactive']=True* • il tipo di backend *rcParams['backend']='TkAgg'*

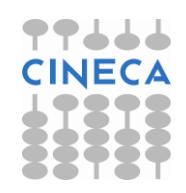

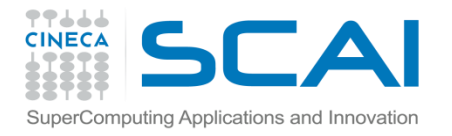

## Comandi di base

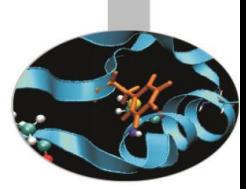

```
>>>hold(True)
>>>f2=sin(2*pi*t)*exp(-2*t)
>>>plot(t,f2)
```
 $\Rightarrow$  >>legend(('y=2\*pi\*sin(2\*pi\*x)','sin(2\*pi\*x)\*exp(-2\*x)'))

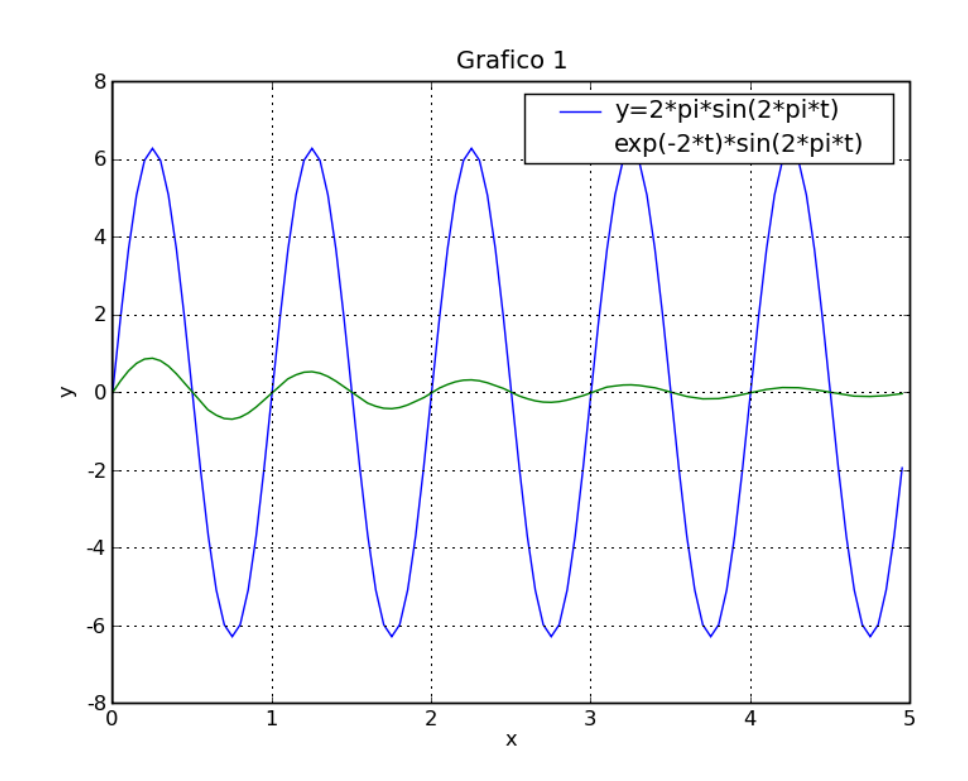

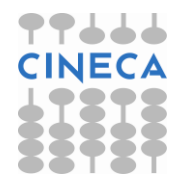

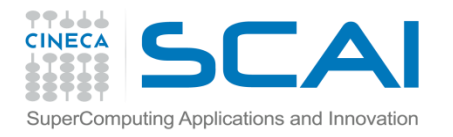

### Comandi di base

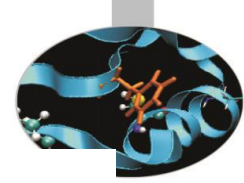

In alternativa : >>>clf >>>plot(t,f,'g--o',t,f2,'r:s')

>>>xlabel('x')

>>>ylabel('y')

>>>title('Grafico 1')

#### **SUBPLOT**

>>>subplot(211)

>>>plot(t,f)

>>>xlabel('x');ylabel('y') ; title('Grafico 1')

>>>subplot(212)

>>>plot(t,f2)

>>>xlabel('x');ylabel('y') ; title('Grafico 2')

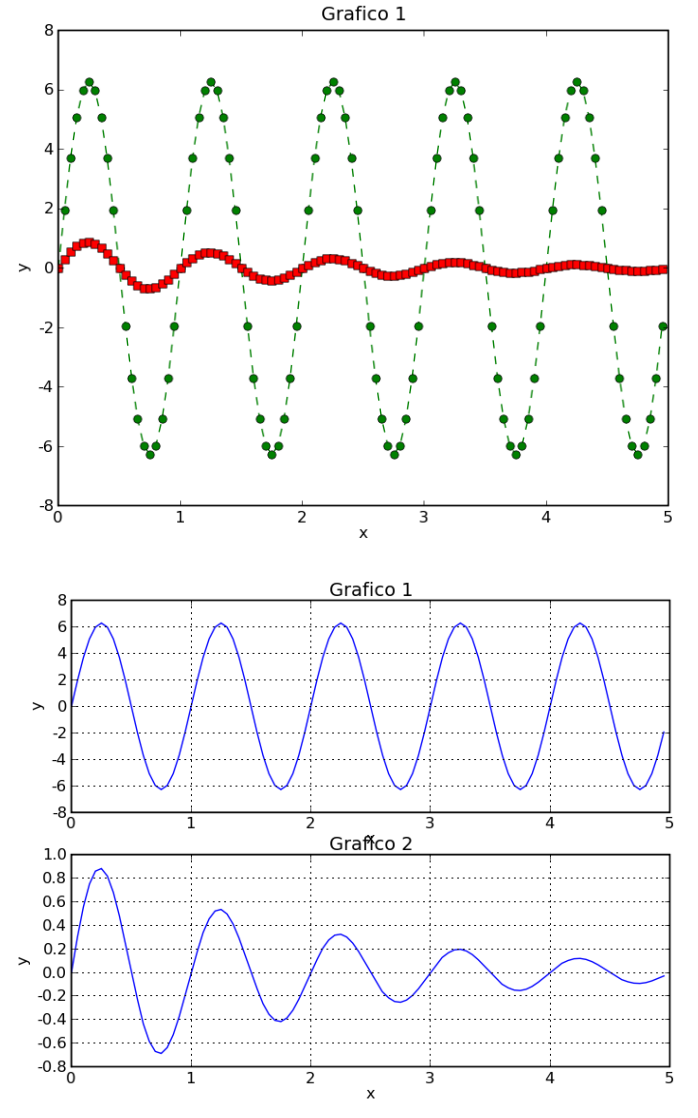

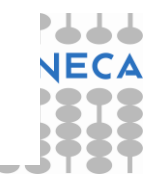

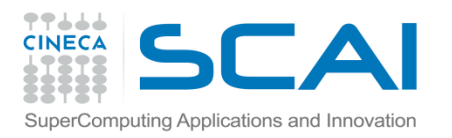

### Figure

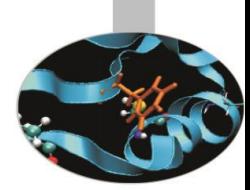

E' possibile gestire e creare un numero arbitrario di figure tramite il comando *figure().*

- E' possibile gestire i seguenti attributi della figure:
- *figsize* dimensione in inches
- *facecolor* colore di riempimento
- *edgecolor* colore del bordo
- *dpi* risoluzione
- *frameon* per mantenere il background grigio alla figura.

Per chiudere la figura si possono usare i comandi:

- *close(num)*
- *close(istance)*
- <span id="page-13-0"></span>• *close('all')*

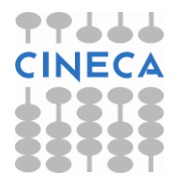

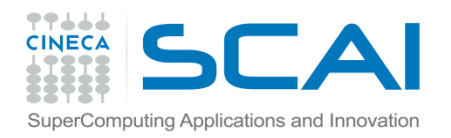

### Figure

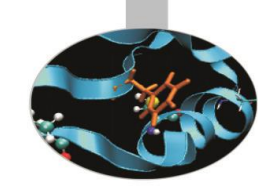

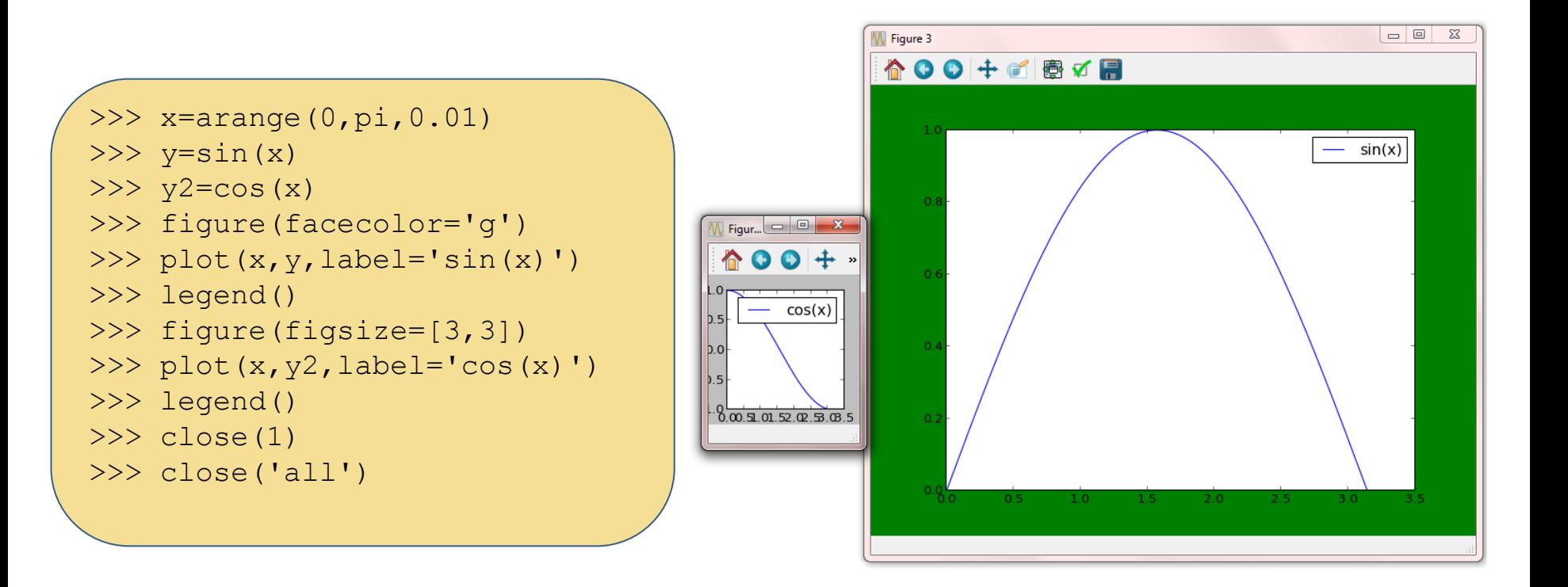

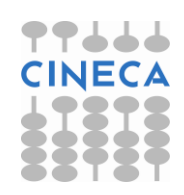

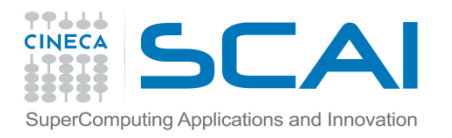

### Plot e Subplot

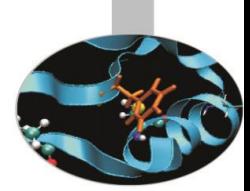

#### Il comando

### *plot(line2d , [properties line2d])*

è un comando versatile che consente di creare grafici multilinea specificando lo stile.

Il comando

### *subplot(nrows,ncol,index)*

Permette di creare grafici multipli su una griglia con un numero specifico di righe e di colonne.

<span id="page-15-0"></span>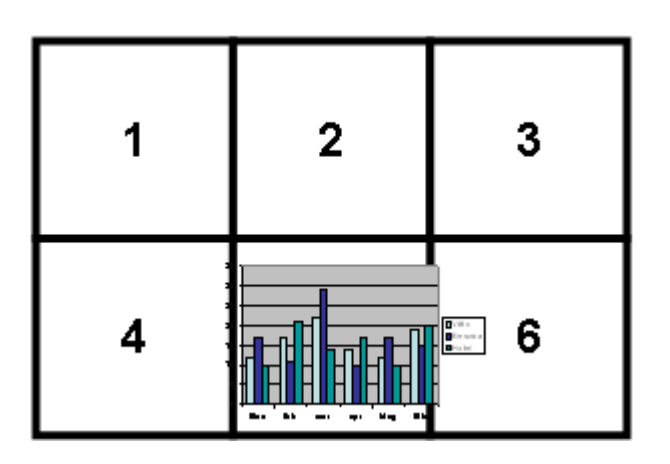

**subplot(2,3,5)**

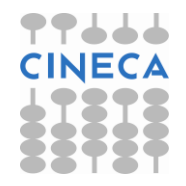

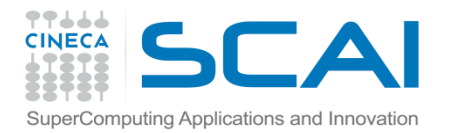

plt.show()

### Plot e Subplot

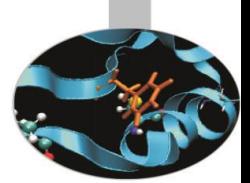

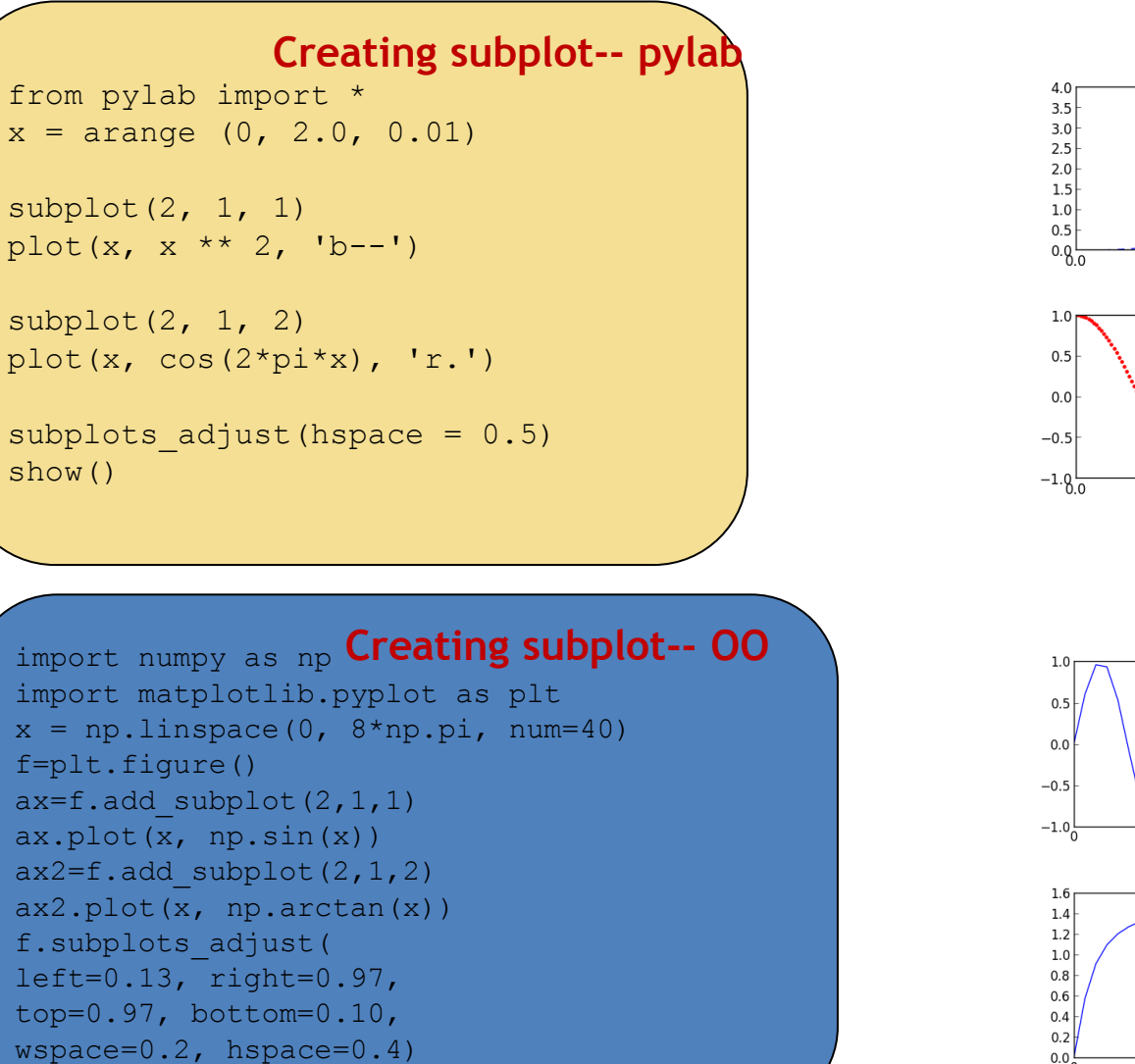

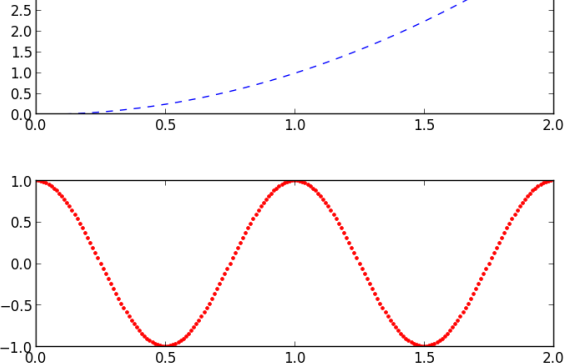

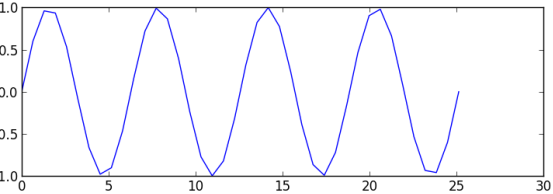

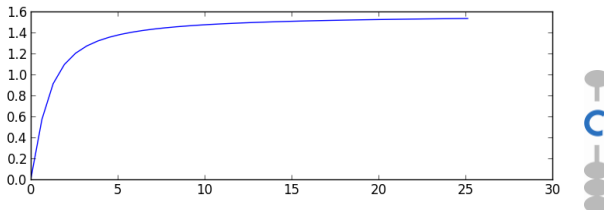

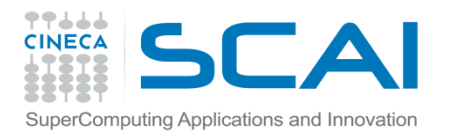

Axes

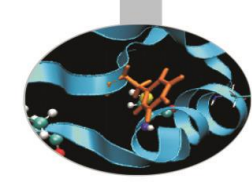

L'oggetto *axes()* permette la gestione degli assi e si comporta in maniera simile a subplot.

*axes()* equivale a subplot(111)

*axes([left,bottom, width, height])* posiziona e dimensiona il grafico secondo la lista di parametri passati come argomento.

<span id="page-17-0"></span>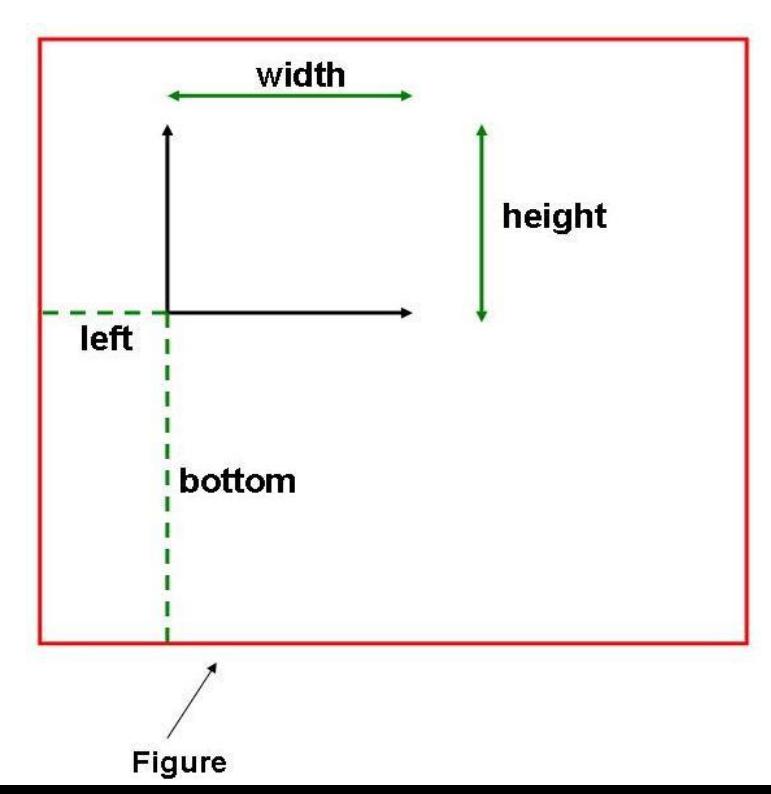

Alcuni metodi *axis*([*xmin,xmax,ymin,ymax*]) *grid*() *xticks*(*location,label*) *legend*([*list\_lines*]*,*[*list\_label*]*, loc,*  [*text\_prop*])

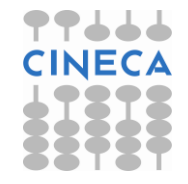

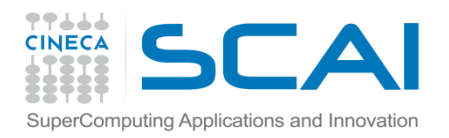

Axes

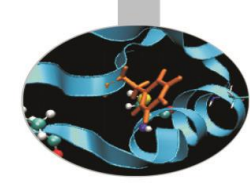

```
x = numpy.random.randn(1000)
y =numpy.random.randn(1000)
axscatter = axes([0.1, 0.1, 0.65, 0.65])axhistx = axes([0.1, 0.77, 0.65, 0.2])axhisty = axes([0.77, 0.1, 0.2, 0.65])axscatter.scatter(x, y)
draw()
binwidth = 0.25xymax = max( [max(fabs(x)) , max(fabs(y)) ] )\lim = ( int (xymax/binwidth) + 1) * binwidth
bins = \arange(-\lim, \lim + \lim)binwidth)
axhistx.hist(x, bins=bins)
draw()
axhisty.hist(y, bins=bins, 
orientation='horizontal')
draw()
```
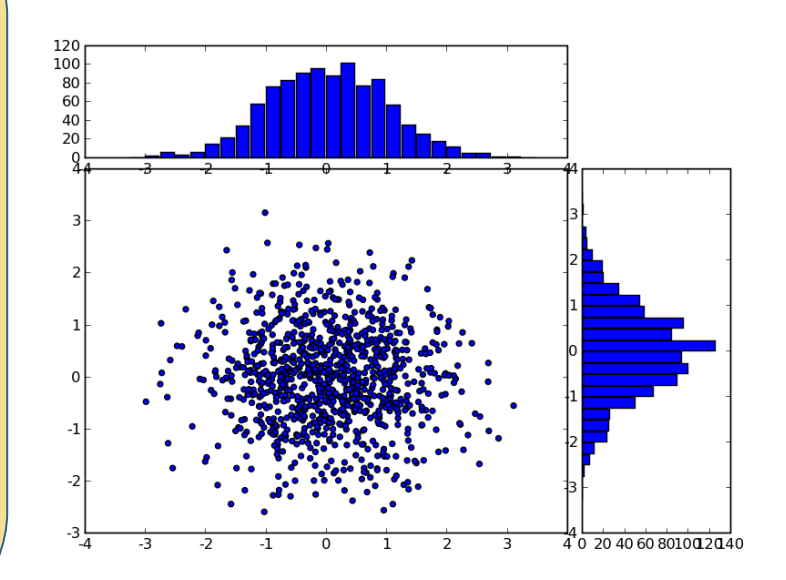

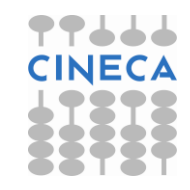

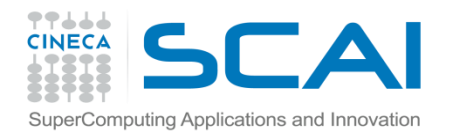

Axes

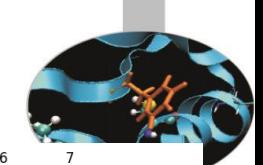

```
\bullet - \bullet sun
                                                             40
                                                                                    \blacksquare \cdot \blacksquare rain
import numpy as np
                                                             30
from matplotlib import pyplot as plt
                                                             20x=[1, 2, 3, 4, 5, 6, 7]Feb
                                                                       Mar
                                                                                May
                                                                           Apr
                                                                                    lun
                                                                                          9000
y=[10,20,40,50,10,7,10]
                                                                                       big
                                                                  small
                                                                                          8000
                                                                                          7000
y2=[4,10,3,4,3,10,10]
                                                                                          6000
                                                                                          5000
                                                                                          4000
                                                                                          3000
f=plt.figure()
                                                                                          2000
                                                                                          1000
ax=f.add axes([0.1, 0.55, 0.7, 0.4])닣0
11, =ax.plot(x, y, 'r--', marker='o')
l2,=ax.plot(x,y2,marker='s',color='green',linestyle='-.')
ax.set_xticks(x)
ax.set_xticklabels(['Jan','Feb','Mar','Apr','May','Jun',
'Jul'])
ax.legend([l1,l2],['sun','rain'])
bx=ax.twiny()
bx.set_xticks(x)
ax2=f.add axes([0.1,0.1,0.7,0.4])ax2.plot(np.arange(10),np.arange(10),label='small')
ax2.legend(loc=2)
by=ax2.twinx()
by.plot(np.arange(10),np.exp(np.arange(10)),'r',label='big')
by.legend()
plt.show()
```
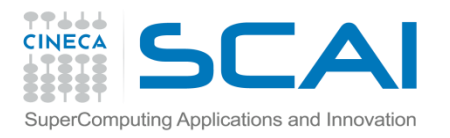

# Line2D Properties

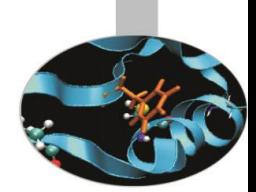

L'oggetto linea ha diversi attributi: è possibile modificare le dimensioni, lo stile, il colore etc. La funzione:

```
setp(*args, **kwargs)
```
permette di cambiare tali attributi.

In alternativa è possibile modificare gli attributi tramite i metodi dell'oggetto line2D. Tra gli attributi ricordiamo:

- *color* 'b', 'r', 'g', 'y', ' k', 'w' , 'c', 'm'
- *linewidth* float
- *linestyle* '', '-', '- -', ':', '.-'
- *label* stringa
- marker '', 'o', 'D', '^', 's', '\*', '+', 'h'
- *markersize float*
- <span id="page-20-0"></span>• *markerfacecolor* color

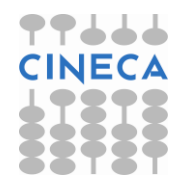

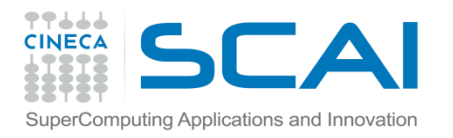

### Line2D Properties

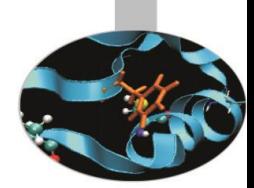

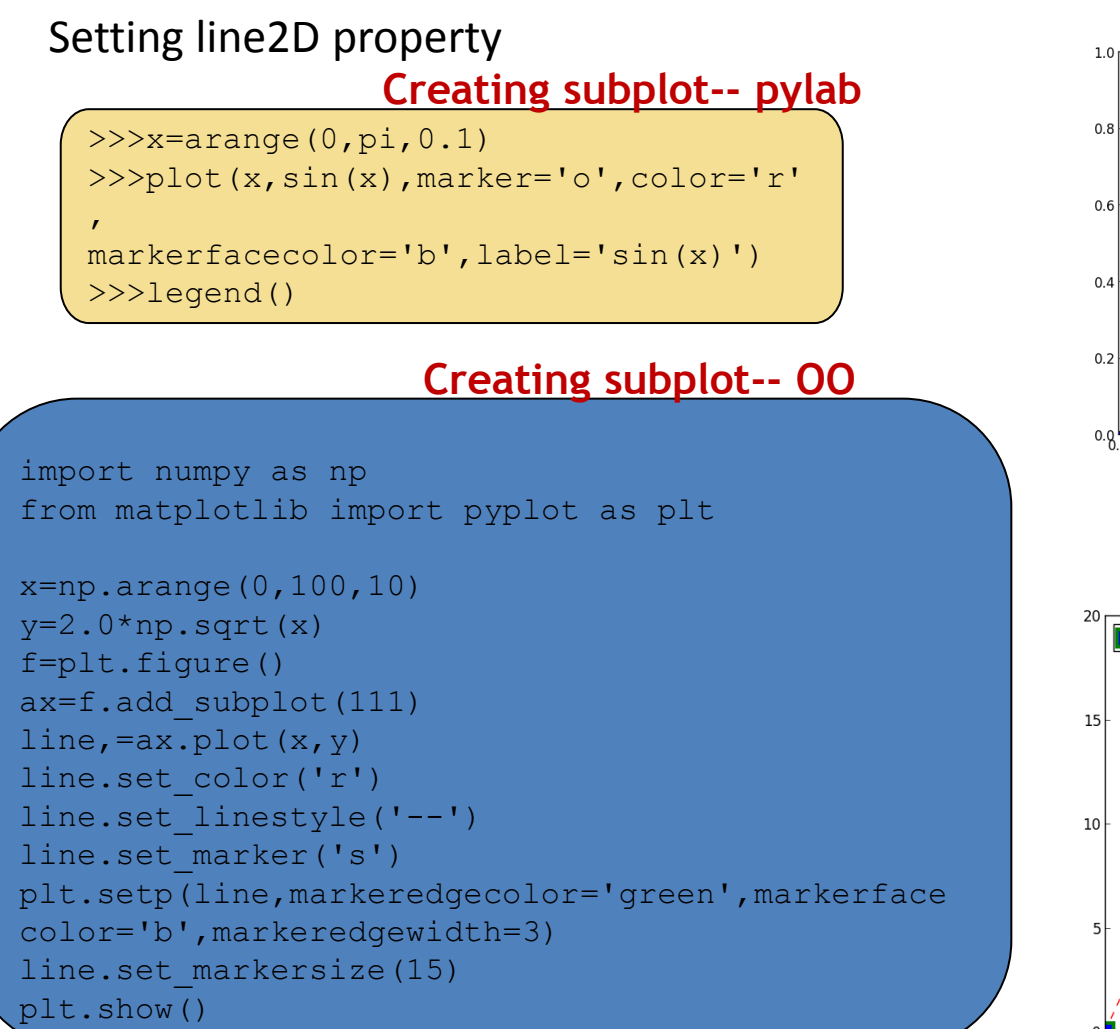

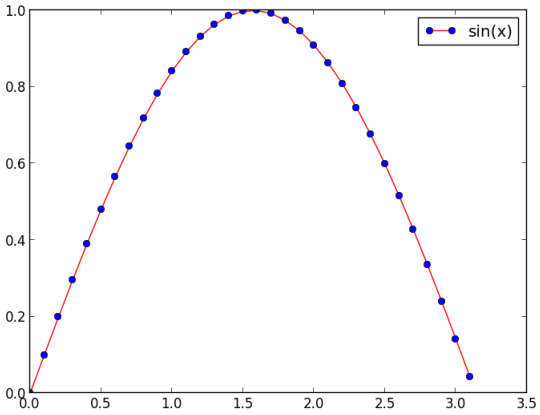

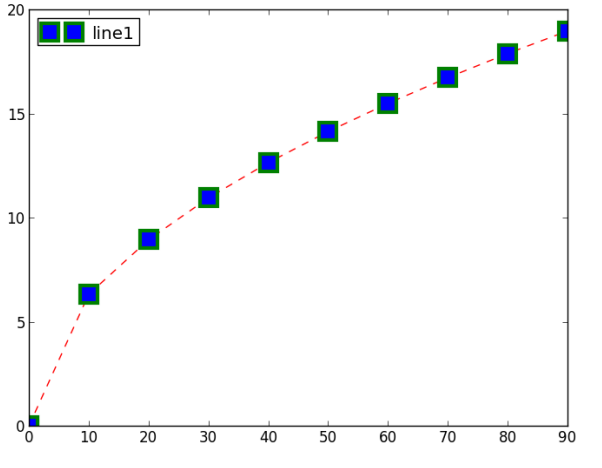

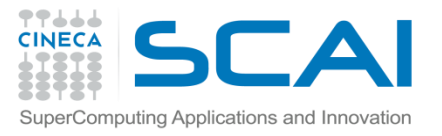

#### Line2D Properties Creating Multi-line plot

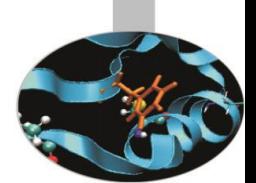

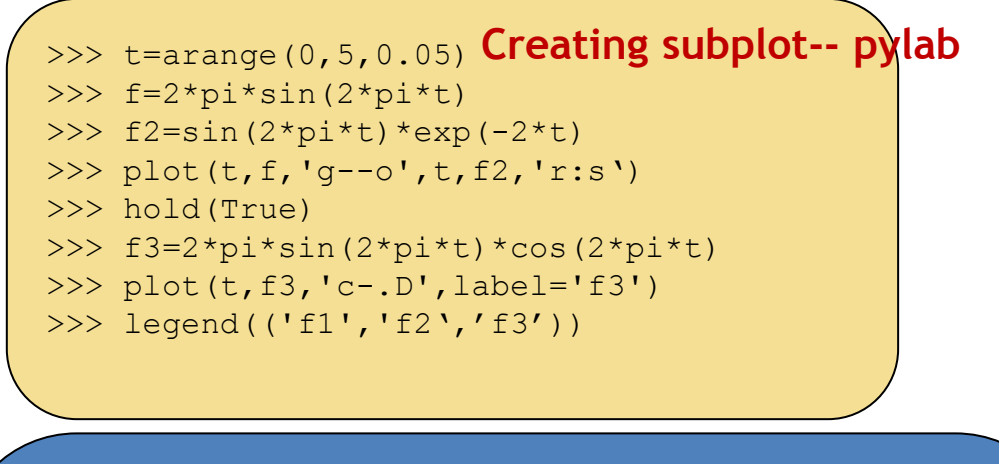

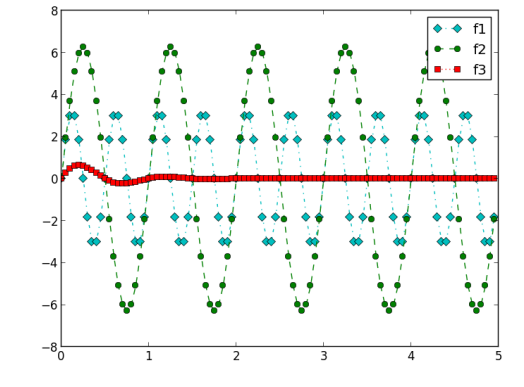

#### **Creating subplot-- OO**

```
import numpy as np
from matplotlib import pyplot as plt
x=np.arange(0,100,10)
y1=2.0*np.sqrt(x);y2=3.0*x**(1.0/3.0)v3=4.0*x+3.0*x*x+2v4=5.0*x-2.0*x*x
```

```
f=plt.figure()
ax=f.add_subplot(111)
line1, =ax.plot(x,y1,'r--')line2, =ax.plot(x, y2, 'b-.')
line3,line4=ax.plot(x,y3,x,y4)
line3.set_color('q')
line4.set_color('y')
ax.legend([line2,line3,line4],['line2','line3','line4']
```
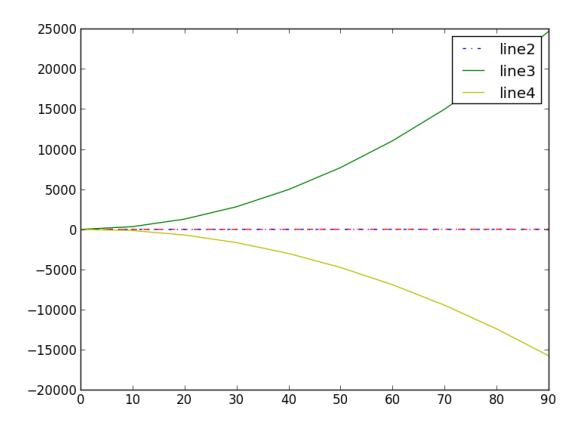

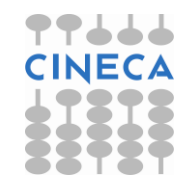

)

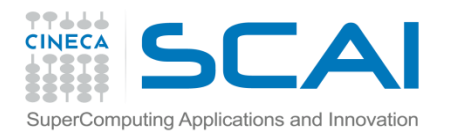

### Gestione del testo

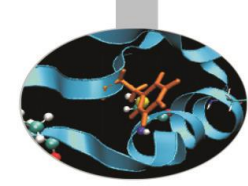

Pylab permette di gestire stringhe di testo all'interno di grafici.

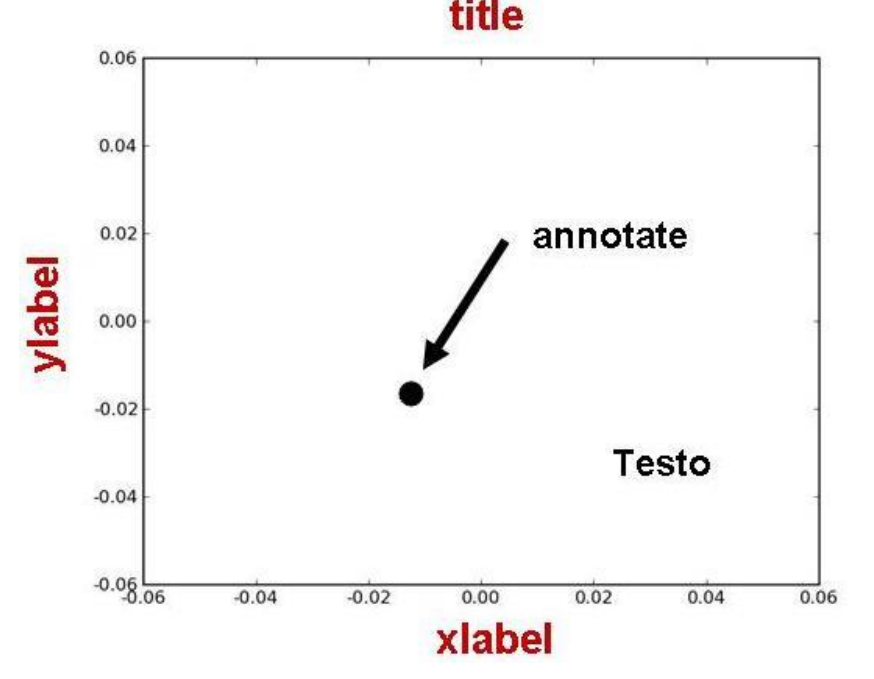

*xlabel* (s, \*args, \*\*kwargs) *ylabel* (s, \*args, \*\*kwargs) *title* (s, \*args, \*\*kwargs) *annotate*(s, xy, xytext=None, xycoords='data', textcoords='data', arrowprops=None,\*\*props) *text*(x, y, s, fontdict=None,

\*\*kwargs)

Inoltre Pylab è in grado di inglobare espressioni matematiche in espressioni di testo utilizzando la sintassi LaTex. Per esempio la sintassi:

 $y_i = 2\pi \sin(2\pi x)$ xlabel(r'\$y\_i=2\pi \sin(2\pi x)\$') equivale a

<span id="page-23-0"></span>E' necessario inoltre imporre: rcParams(text.usetex)=True

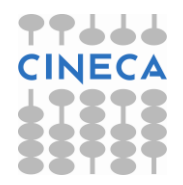

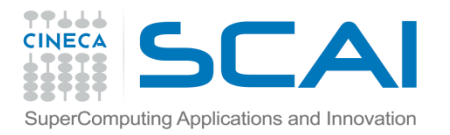

### Text Properties

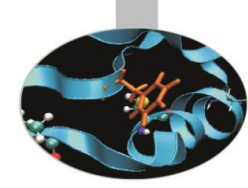

L'oggetto testo possiede le seguenti proprietà:

- *Fontsize* xx-small, x-small, small, medium, large, x-large, xx-large
- *Fontstyle normal, italic, oblique*
- *Color*
- *Rotation degree , 'vertical', 'horizontal'*
- *Verticalalignment 'top', 'center', 'bottom'*
- *Horizontalalagnment 'left', 'center', right'*

Gli attributi possono essere modificati in tre modi:

• Tramite *keyword arguments,* tramite la funzione *setp,* tramite i metodi dell'oggetto testo:

```
>>>xlabel('ciao', color ='r', fontsize='large') #keyword arguments
>>>l=ylabel('asse y')
>>>setp(l,rotation=45) #setp()
>>>l.set_color('r') #object method
```
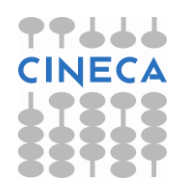

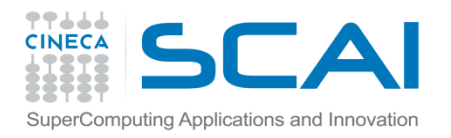

**Text** 

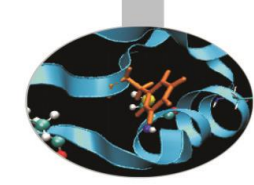

```
\gg \times = [9,10,13,12,11,10,9,8,45,11,12,10,9,
11,10,13,9]
>>> plot(x,label='myfunc')
>>> legend()
>>> title('Mytitle')
>>> ylabel('y',fontsize='medium',color='r')
>>> xlabel('x',fontsize='x-
large',color='b',position=(0.3,1))
>>> text(4,20,'mytext', 
color='g',fontsize='medium')
>>> annotate('annotate',xy=(8,45),xytext=(10,
35),arrowprops=dict(facecolor='black',shrink=0.0
5))
```
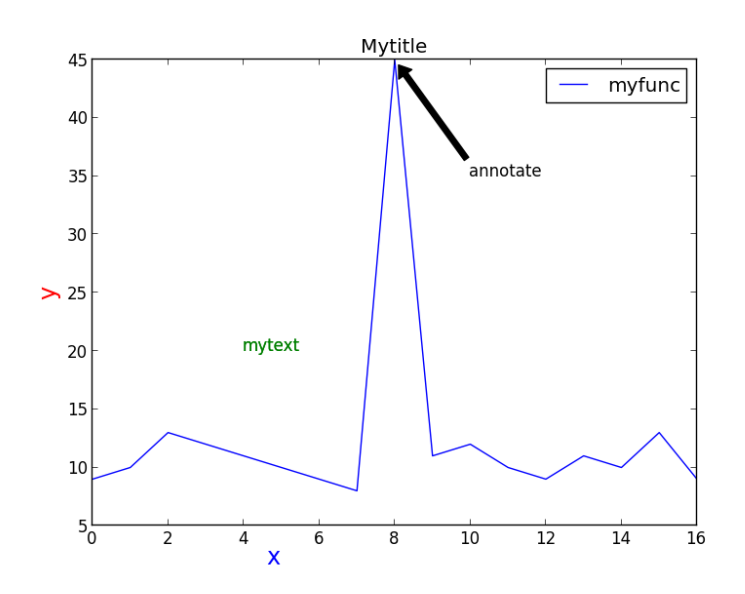

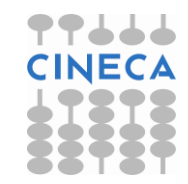

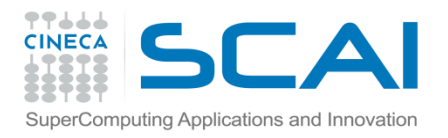

### Images File

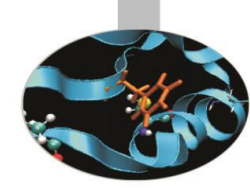

Ci sono diversi modi per usare matplotlib:

- Lavoro interattivo tramite shell python (meglio IPython).
- Attraverso degli script di processamento e generazione di file di immagini.
- Embedding in una graphical user interface, per consentire all'utente di interagire con i dati visualizzati.

La visualizzazione del plot è time-consuming, specialmente per plot multipli e complessi. I plot possono essere salvati senza essere visualizzati tramite la funzione **savefig()** :

```
x = \text{arange}(0, 10, 0.1)plot(x, x ** 2)savefig('C:/myplot.png')
```
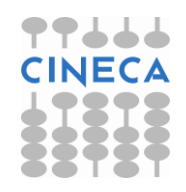

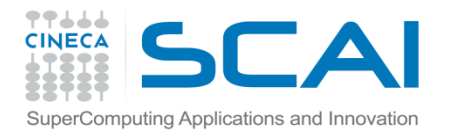

### Diagrammi a barre

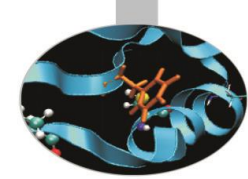

Come creare un diagramma a barre:

### *bar(left, height)*

#### **Esempio:**

from pylab import \*

```
n_day1=[7,10,15,17,17,10,5,3,6,15,18,8]
```

```
n_day2=[5,6,6,12,13,15,15,18,16,13,10,6]
```

```
m=['Jan','Feb','Mar','Apr','May','Jun'
```

```
,'Jul','Aug','Sept','Oct','Nov','Dec']
```
width=0.2

```
i=arange(len(n_day1))
```

```
r1=bar(i, n_day1,width, color='r',linewidth=1)
```
r2=bar(i+width,n\_day2,width,color='b',linewidth=1)

xticks(i+width/2,m)

- xlabel('Month'); ylabel('Rain Days'); title('Comparison')
- <span id="page-27-0"></span>legend((r1[0],r2[0]),('City1','City2'),loc=0,labelsep=0.06)

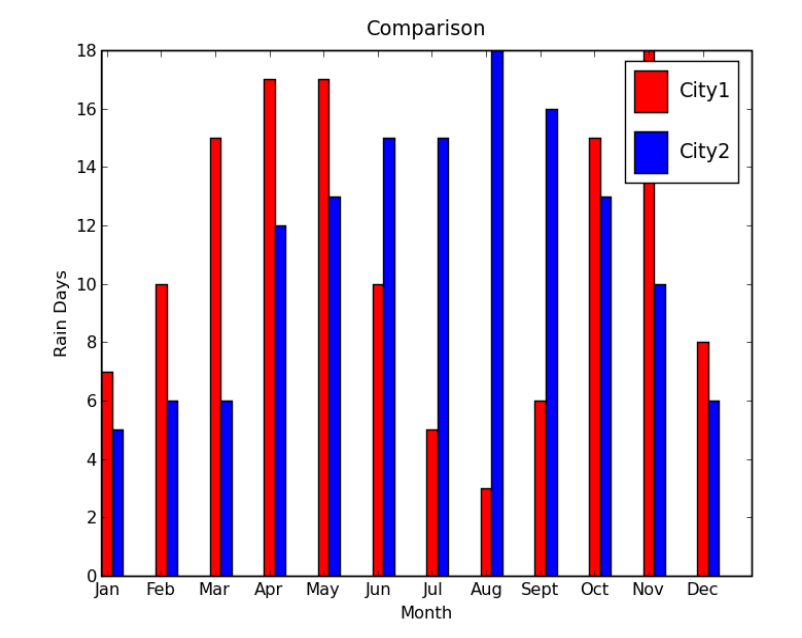

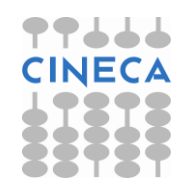

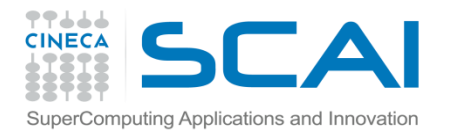

title('City2')

**Torta** 

**pie(x)**

### Oppure con gli stessi dati come creare una torta:

subplot(211) pie(n\_day1,labels=m, explode=[0,0,0,0.1,0.1,0,0,0,0,0,0.1,0], shadow=True) title('City1') subplot(212) pie(n\_day2,labels=m, explode=[0,0,0,0,0,0,0,0.1,0.1,0,0,0], shadow=True)

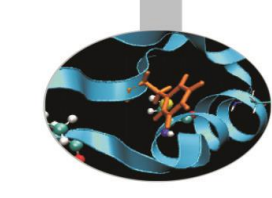

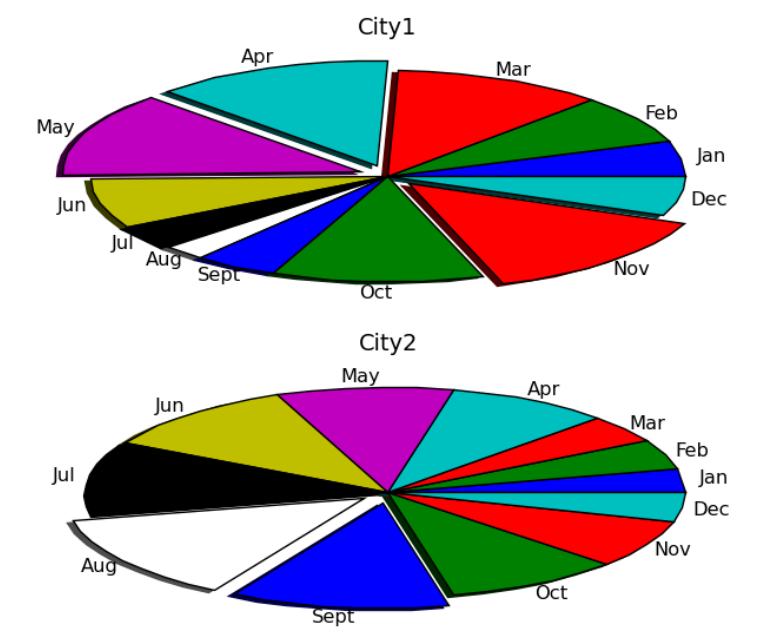

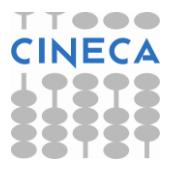

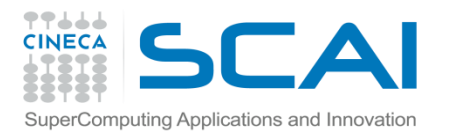

# Meshgrid

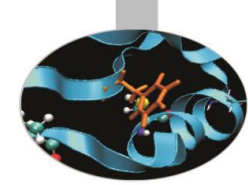

- Come costruire una griglia bidimensionale?
- Data una griglia (xi,yi) vogliamo calcolare per ciascun punto della griglia il valore della funzione f(xi,yi)

```
>>> x=np.arange(4)
\gg y=np.arange(4)
\Rightarrow def f(x,y):
         return x**2+y
>> \timesarray([0, 1, 2, 3])
>>> y
array([0, 1, 2, 3])>> f(x,y)
array([ 0, 2, 6, 12]) WRONG!!
```
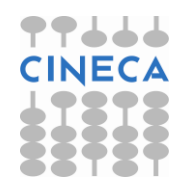

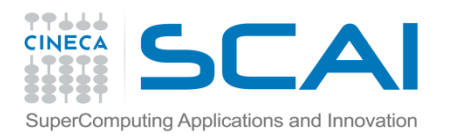

## Meshgrid

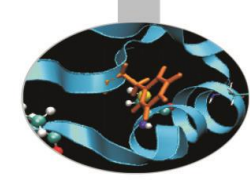

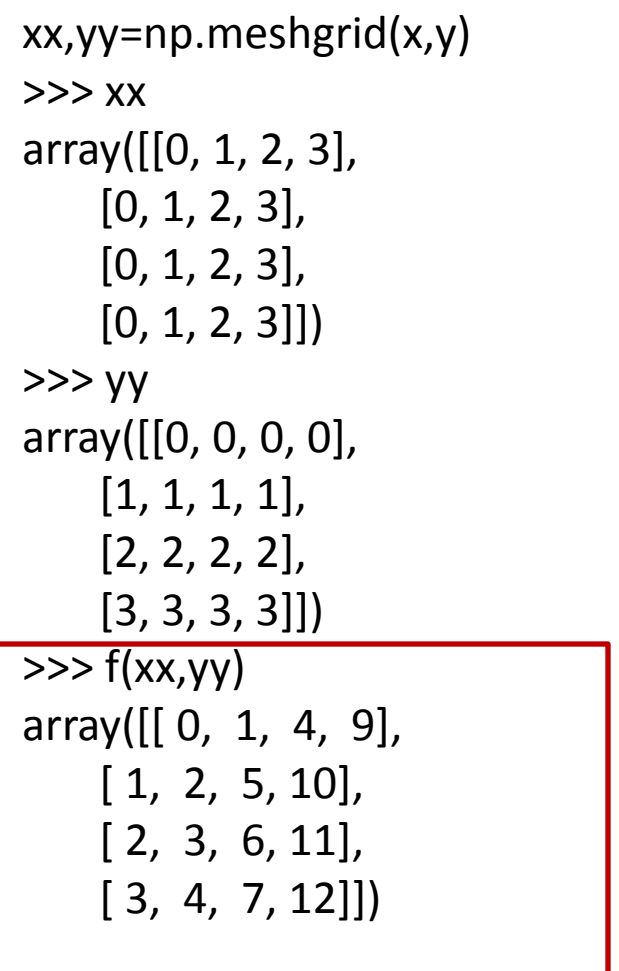

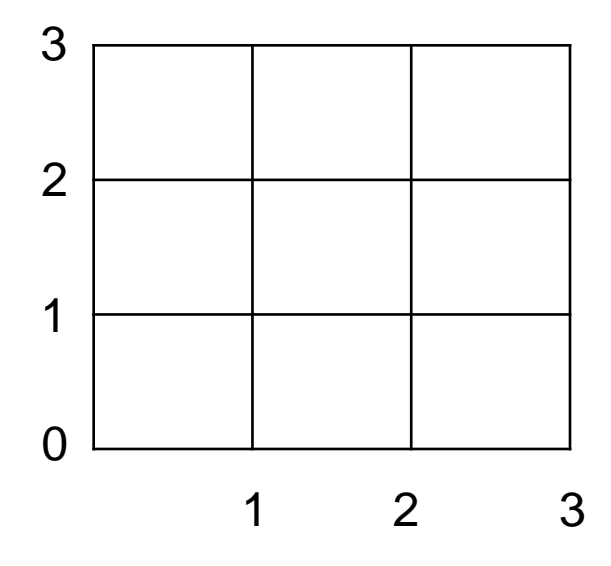

**OK!!**

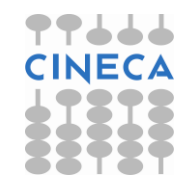

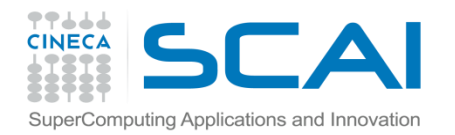

## Contour plot

*contourf(\*args, \*\*kwargs) contour(\*args,\*\*kwargs) meshgrid(x,y)*

from pylab import \*

 $delta = 0.5$ 

```
x = arange(-3.0, 4.001, delta)
```

```
y = arange(-4.0, 3.001, delta)
```

```
X, Y = meshgrid(x, y)
```

```
Z1 = bivariate_normal(X, Y, 1.0, 1.0, 0.0, 0.0)
```

```
Z2 = bivariate\_normal(X, Y, 1.5, 0.5, 1, 1)
```

```
Z = (Z1 - Z2) * 10
```

```
levels = arange(-2.0, 1.601, 0.4)
```

```
figure()
subplot(221)
imshow(Z,origin=
'lower')
```
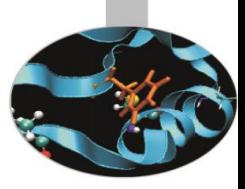

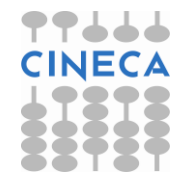

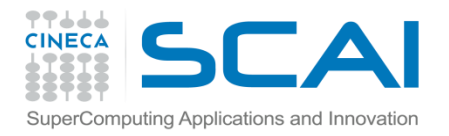

## Contour plot

14 12

10

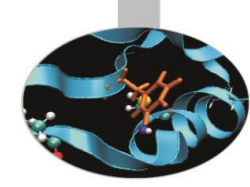

```
subplot(222)
l= contourf(Z,levels,origin=
'lower')
colorbar(l)
subplot(223)
l= contour(Z, levels,origin=
'lower'
,linewidths=2)
clabel(l,inline=1, fmt='%1.1f',fonsize=14)
show()
```
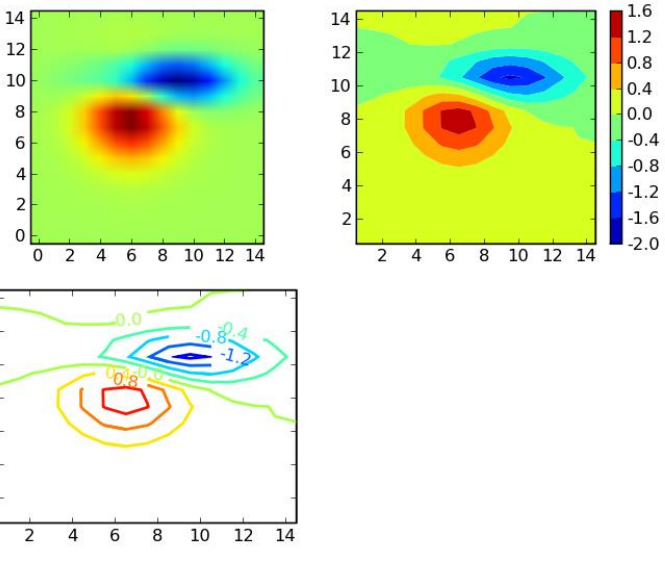

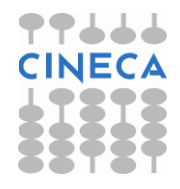

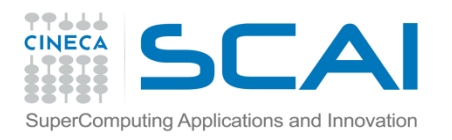

### **Output**

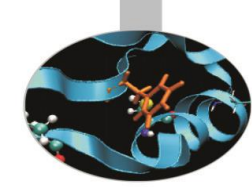

Matplotlib supporta diversi backend grafici. Possiamo dividere la tipologia di backend in due categorie:

- User interface backend: per l'assemblaggio in GUI. In Python esistono diverse librerie per la costruzione di interfaccie grafiche tra cui Tkinter, PyQt, pygtk che vengono supportate da matplotlib.
- Hardcopy backend: per la stampa su file. Vengono supportati i seguenti formati \*.jpg, \*png, \*svg, \*pdf, \*rgba.

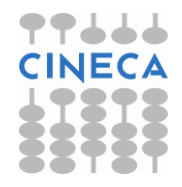